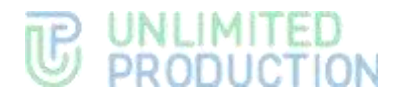

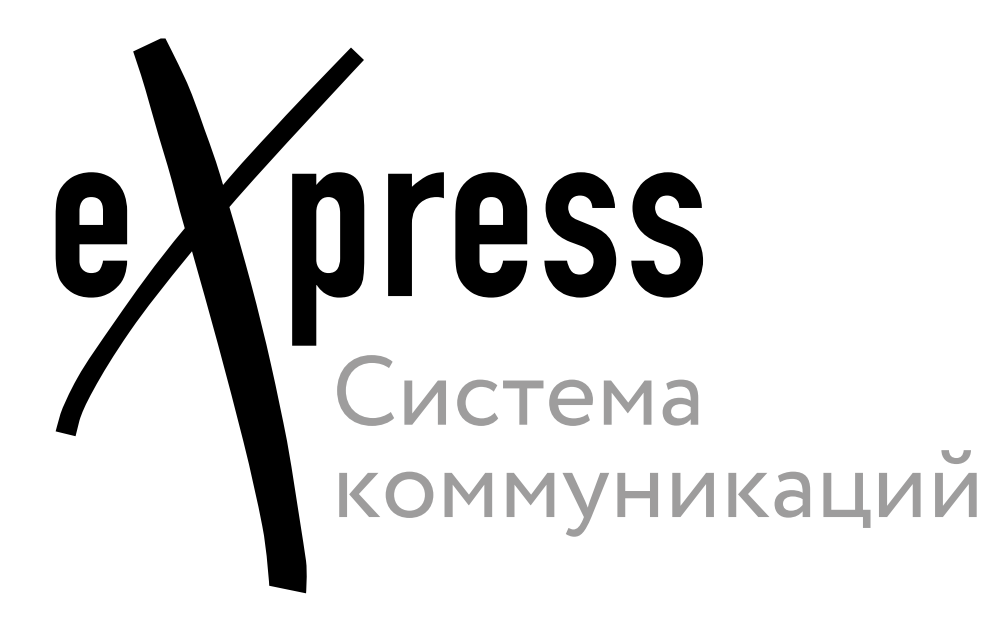

# **Руководство администратора**

Развертывание чат-бота/SmartApp

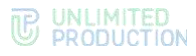

# **TE UNLIMITED<br>GEODUCTION**

© Компания «Анлимитед продакшен», 2024. Все права защищены.

Все авторские права на эксплуатационную документацию защищены.

Без специального письменного разрешения компании «Анлимитед продакшен» этот документ или его часть в печатном или электронном виде не могут быть подвергнуты копированию или передаче третьим лицам с коммерческой целью.

Информация, содержащаяся в этом документе, может быть изменена разработчиком без специального уведомления, что не является нарушением обязательств по отношению к пользователю со стороны компании «Анлимитед продакшен».

 $\mathbf{L}$ 

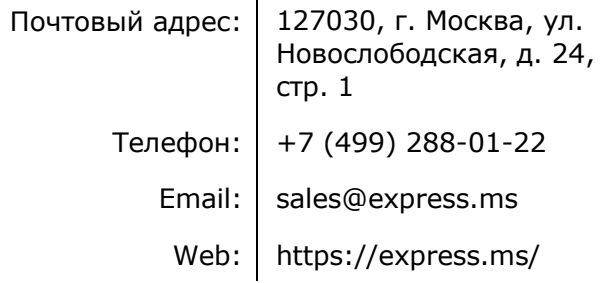

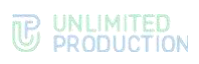

# ОГЛАВЛЕНИЕ

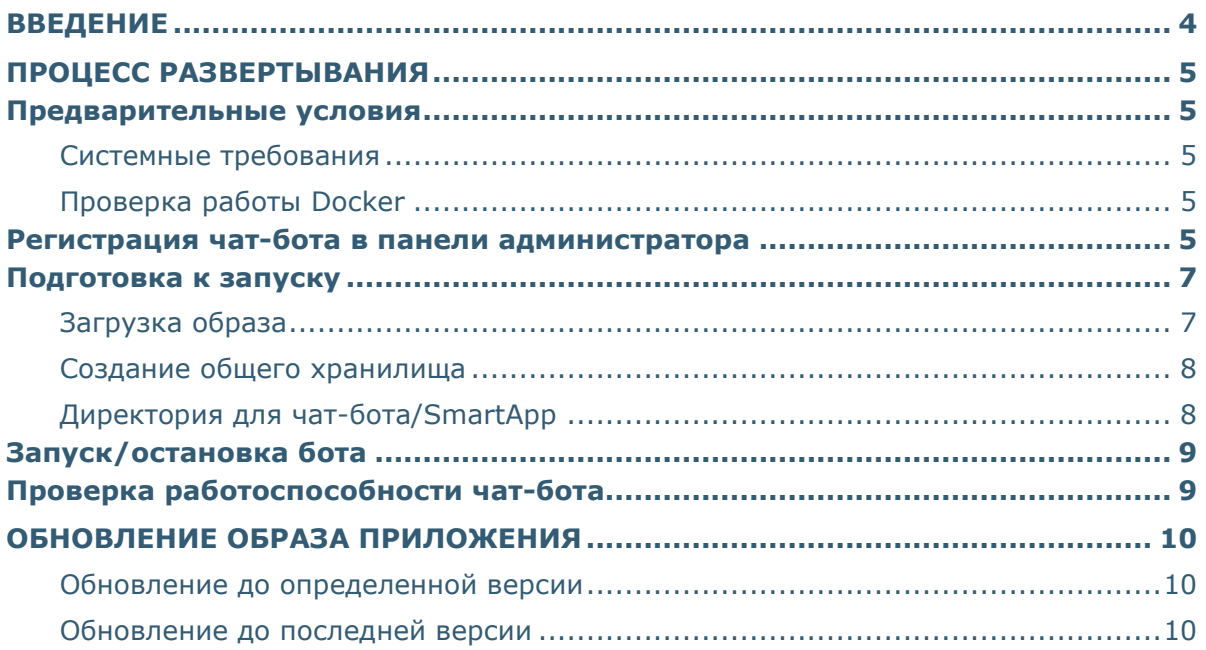

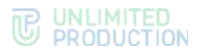

# <span id="page-3-0"></span>ВВЕДЕНИЕ

Руководство предназначено для администраторов изделия «Система коммуникаций «Express», DevOps-инженеров и системных программистов. В нем содержатся сведения, необходимые для развертывания чат-бота или SmartApp.

**Служба технической поддержки.** Связаться со службой технической поддержки можно по электронной почте [support@express.ms](mailto:support@express.ms). Страница службы технической поддержки на сайте компании «Анлимитед продакшен» [https://express.ms/faq/.](https://express.ms/ru/support)

**Сайт в интернете.** Информация о продукте компании «Анлимитед продакшен» представлена на сайте [https://express.ms/.](https://express.ms/)

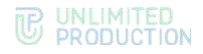

# <span id="page-4-0"></span>ПРОЦЕСС РАЗВЕРТЫВАНИЯ

#### <span id="page-4-1"></span>ПРЕДВАРИТЕЛЬНЫЕ УСЛОВИЯ

Для чат-ботов и SmartApp рекомендуется использовать отдельный сервер. Между этим бот-сервером и CTS должно быть настроено сетевое взаимодействие в одну и другую сторону.

#### <span id="page-4-2"></span>СИСТЕМНЫЕ ТРЕБОВАНИЯ

Сервер, на котором выполняется развертывание, должен удовлетворять следующим требованиям:

- ОС Linux;
- установленное программное обеспечение:
	- [Docker;](https://docs.docker.com/engine/install/ubuntu/)
	- [Docker Compose;](https://docs.docker.com/compose/install/linux/)
	- PostgreSQL v15 (docker-образ или сервер);
	- Redis v7 (docker-образ или сервер);
- открытый свободный порт в диапазоне 1024-65535.

#### <span id="page-4-3"></span>ПРОВЕРКА РАБОТЫ DOCKER

#### **Для проверки работы Docker:**

- 1. Проверьте статус Docker:
	- systemctl status docker
- 2. Если статус равен «inactive», запустите Docker командой:

sudo systemctl enable --now docker

Команда «enable» обеспечивает автозапуск Docker после включения системы. Контейнеры c параметром «restart: always» при этом также будут запущены.

Примечание. Если чат-бот/SmartApp должен взаимодействовать с информационной системой заказчика, то по вопросам сетевых взаимодействий обратитесь к разработчику, чтобы уточнить дополнительные требования.

#### <span id="page-4-4"></span>РЕГИСТРАЦИЯ ЧАТ-БОТА/SMARTAPP В ПАНЕЛИ АДМИНИСТРАТОРА

Перед запуском необходимо зарегистрировать чат-бот/SmartApp в панели администратора CTS.

Примечание. Данные для доступа в панель администратора CTS можно получить у разработчиков СК «Express».

#### **Для регистрации чат-бот/SmartApp в панели администратора:**

- 1. Перейдите в раздел «Боты» с помощью бокового меню [\(Рисунок](#page-5-0) 1).
- 2. Нажмите кнопку «Создать бота» в правом верхнем углу.

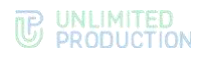

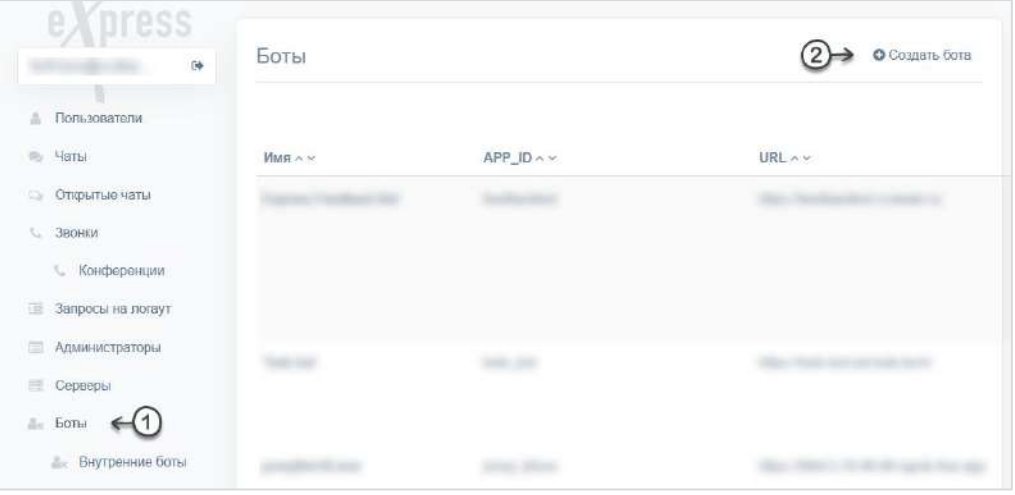

#### *Рисунок 1*

<span id="page-5-0"></span>3. На странице создания чат-бота заполните все поля и сохраните изменения ([Рисунок](#page-5-1) 2).

Чат-бот появится в общем списке.

Примечание. При заполнении поля «URL» убедитесь, что ссылка доступна извне.

Пример URL: «https://<br/>bot server address>:8000».

Если на сервере установлено несколько чат-ботов, используется порт, указанный в файле docker-compose.yml конкретного чат-бота.

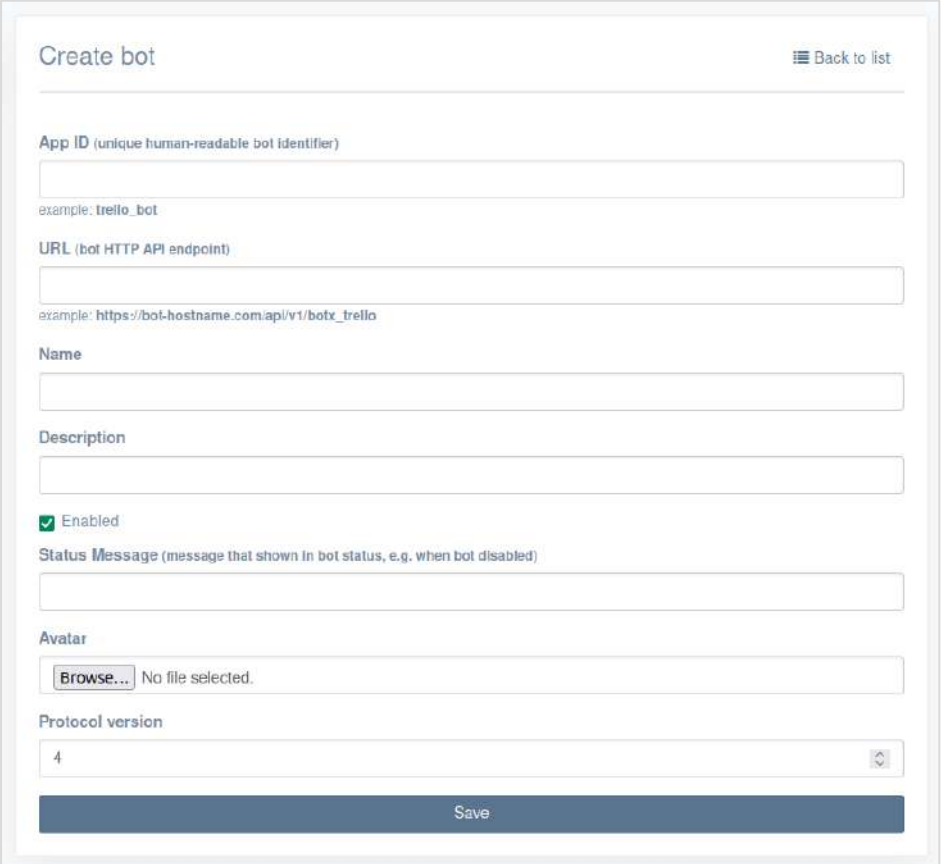

<span id="page-5-1"></span>*Рисунок 2*

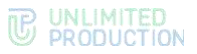

4. Нажмите на пиктограмму напротив названия чат-бота ([Рисунок](#page-6-2) 3).

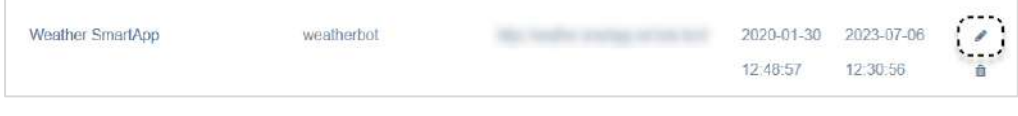

*Рисунок 3*

Откроется страница редактирования чат-бота.

- <span id="page-6-2"></span>5. Cохраните значения полей «ID» и «Secret key». Они понадобятся при [создании директории](#page-7-1) для чат-бота/SmartApp.
- 6. Для SmartApp заполните поля в соответствующем блоке [\(Рисунок](#page-6-3) 4) и сохраните изменения.

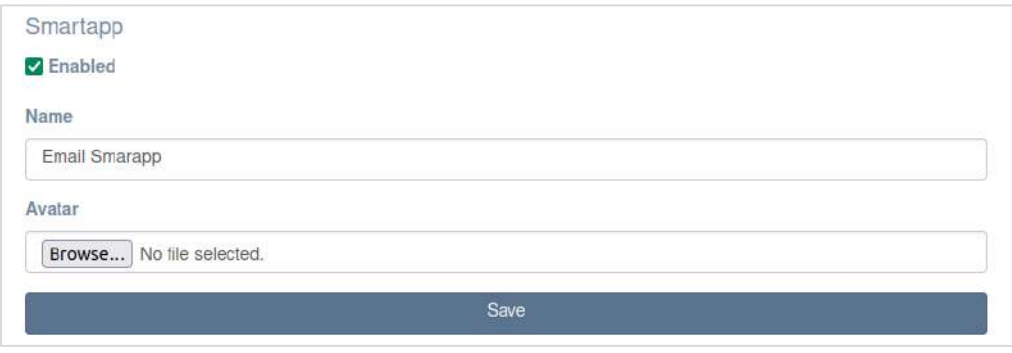

#### *Рисунок 4*

#### <span id="page-6-3"></span><span id="page-6-0"></span>ПОДГОТОВКА К ЗАПУСКУ

Разместите на сервере следующие файлы, полученные у разработчиков:

- docker-compose.storages.yml
- docker-compose.yml
- example.env или .env

Дальнейшая подготовка включает следующие шаги:

- 1. [Загрузка образа](#page-6-1).
- 2. [Создание общего хранилища](#page-7-0).
- 3. [Создание директории для чат](#page-7-1)-бота/SmartApp.

#### <span id="page-6-1"></span>ЗАГРУЗКА ОБРАЗА

Docker-образы чат-ботов и SmartApp доступны в публичном хранилище Docker Registry по адресу registry.public.express. Образ приложения указан в файле docker-compose.yml.

Примечание. В качестве логина и пароля используются значения Login и Password, которые выдаются разработчиком.

#### **Для загрузки образа:**

1. Авторизуйтесь в Docker Registry, выполнив следующую команду:

docker login -u <Login> -p <Password> registry.public.express

2. Выполните команду:

docker compose up -d

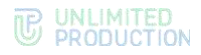

Образ приложения будет загружен автоматически.

#### <span id="page-7-0"></span>СОЗДАНИЕ ОБЩЕГО ХРАНИЛИЩА

Примечание. Если общее хранилище было создано ранее (при развертывании других чат-ботов) - пропустите этот шаг.

Сформируйте отдельную docker-сеть, чтобы каждый чат-бот/SmartApp не создавал новый экземпляр PostgreSQL и Redis. Каждое приложение при этом будет использовать свою базу данных.

#### Для формирования общего хранилища:

1. Создайте директорию для PostgreSQL и Redis:

mkdir -p /opt/express/bots/storages

- 2. Скопируйте файл  $\mathbf{B}$ созданную директорию приложенный docker-compose.storages.vml.
- 3. В этой же директории создайте файл . епу с содержимым:

POSTGRES USER="postgres" # Общий пользователь PostgreSQL, у бота будет свой собственный

POSTGRES PASSWORD="<GENERATE>"

Примечание. Для генерации пароля используйте команду «openssl rand -hex 32».

4. Запустите контейнеры командой:

docker compose -f docker-compose.storages.yml up -d

5. Проверьте статус контейнеров командой:

```
docker compose -f docker-compose.storages.yml ps
```
Статус должен иметь значение «up».

6. Проверьте, что записи в log-файлах хранилищ не содержат информацию об ошибках:

docker compose -f docker-compose.storages.yml logs

#### <span id="page-7-1"></span>ДИРЕКТОРИЯ ДЛЯ ЧАТ-БОТА/SMARTAPP

#### Для формирования директории:

1. Создайте директорию с помощью команды:

mkdir -p /opt/express/bots/your bot

- 2. Скопируйте в созданную директорию приложенный файл dockercompose.yml. Отредактируйте его в соответствии с комментариями в файле.
- 3. Создайте базу данных и пользователя для чат-бота:

docker exec storages-postgres-1 psql -u postgres -c "create user '<your bot user>'" docker exec storages-postgres-1 psql -u postgres -c "alter user

'<vour bot user>' with password '<GENERATE>'"

docker exec storages-postgres-1 psql -u postgres -c "create database 'your bot db' with owner '<your bot user>'"

Примечание. Для генерации пароля используйте команду «openssl rand -hex 32».

4. Скопируйте в созданную директорию приложенный файл .env, задав значения для переменных окружения.

Примечание. Если файл называется example.env - переименуйте его в .env.

Обратите внимание:

- значения secret\_key и bot\_id из переменной BOT\_CREDENTIALS формируются при регистрации чат-бота/SmartApp  $\overline{B}$ панели администратора CTS;
- значение host совпадает с хостом панели администратора CTS.

#### <span id="page-8-0"></span>ЗАПУСК/ОСТАНОВКА БОТА

Для запуска бота используйте команду:

docker compose up -d

Для остановки контейнеров используйте команду:

docker compose down

#### <span id="page-8-1"></span>ПРОВЕРКА РАБОТОСПОСОБНОСТИ ЧАТ-БОТА

После запуска контейнера с чат-ботом проверьте наличие ошибок командой:

docker compose logs

Возможные причины ошибок в Postgres или Redis:

- пропущен один из предыдущих шагов;
- установлены версии ПО, не соответствующие рекомендациям;
- сервисы не запущены.

При возникновении ошибок чат-бота отправьте диагностическую информацию разработчику.

формирования **log-файла** с диагностической информацией Для используйте команду:

docker logs <bot-container> >& <file name>.log

Примечание. Значение bot-container можно получить по команде «docker ps» из колонки NAMES (Рисунок 5).

. 02EATED<br>art.i.: 33 accommis agm: Цр 33 amcmunis = 0.0.015432-354327tpp, 15432-354327tcp stormges-postgres<br>art.i.: 33 accommis agd: up 32 accommis = 0.0.0101579-35397tcp, ::06279-363797tcp, stormges-redic-1

<span id="page-8-2"></span>Рисунок 5

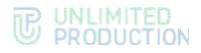

# <span id="page-9-0"></span>ОБНОВЛЕНИЕ ОБРАЗА ПРИЛОЖЕНИЯ

Каждый образ приложения размещен в публичном хранилище Docker Registry под тегом, соответствующим версии приложения. Последние доступные версии образов дополнительно помечаются тегом «latest».

#### <span id="page-9-1"></span>ОБНОВЛЕНИЕ ДО ОПРЕДЕЛЕННОЙ ВЕРСИИ

**Для загрузки определенной версии приложения** укажите соответствующий тег в файле docker-compose.yml. Если указанной версии образа нет на вашем сервере, Docker автоматически загрузит ее при запуске контейнеров приложения.

**Для загрузки образа вручную** используйте команду:

docker pull <image:tag>

### <span id="page-9-2"></span>ОБНОВЛЕНИЕ ДО ПОСЛЕДНЕЙ ВЕРСИИ

Для обновления образа с тегом «latest» необходимо сначала удалить образ, имеющийся на сервере.

Примечание. Перед удалением образа приложения убедитесь, что контейнеры с приложением чат-бота/SmartApp остановлены.

**Для обновления последней версии приложения** удалите имеющийся образ с помощью команды:

docker rmi <image:latest>

Docker автоматически загрузит новый образ при запуске контейнеров приложения.

**Для загрузки образа вручную** используйте команду:

docker pull <image:latest>